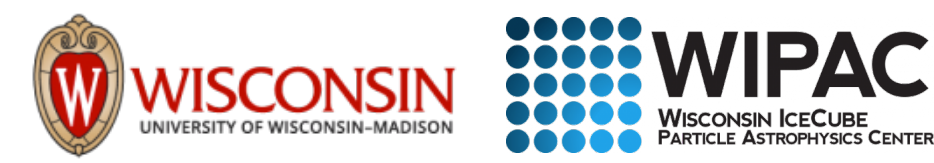

# IceCube Bootcamp 2019: Introduction to Python

#### Kayla Leonard

Kayla Leonard 10 June 2019 - IceCube Bootcamp - Madison Slide 1

### Introduction to Python

- Information and notes in this font
- Code, syntax, and examples in this font

#### **Please feel free to stop me and ask questions at any time!**

# Simple Variable Types

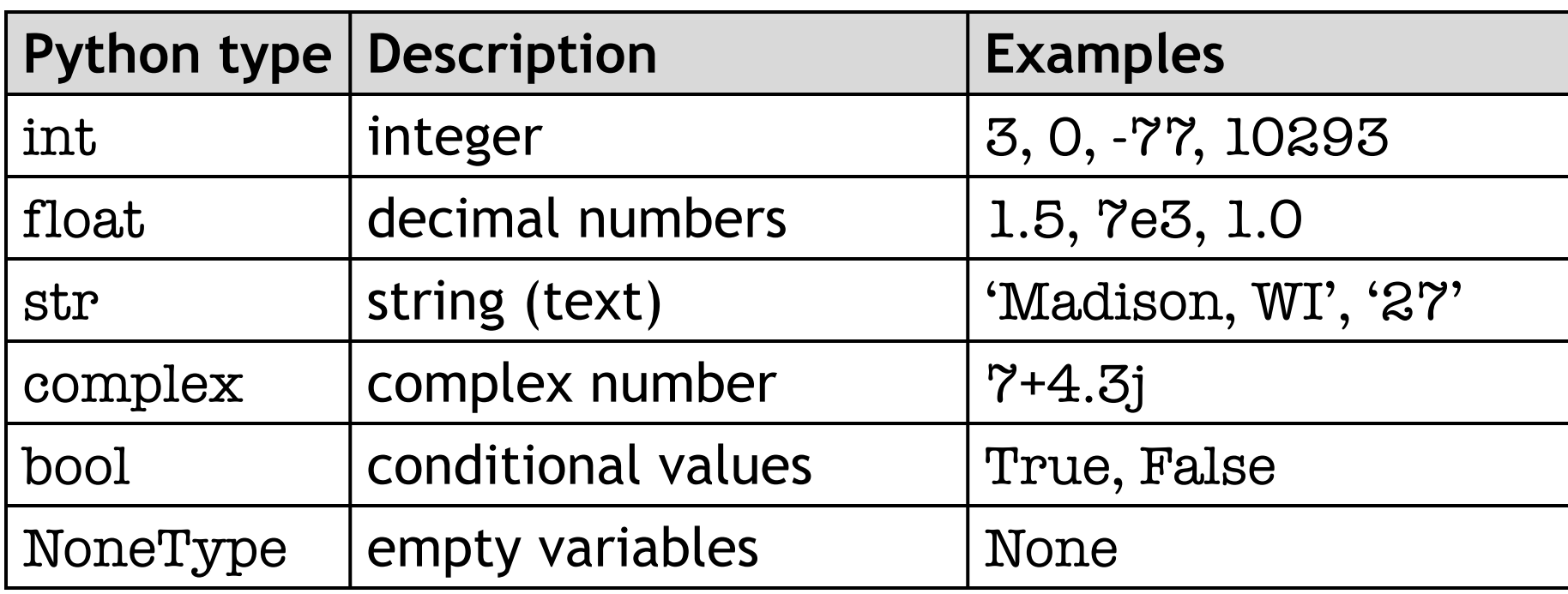

## Compound Variable Types

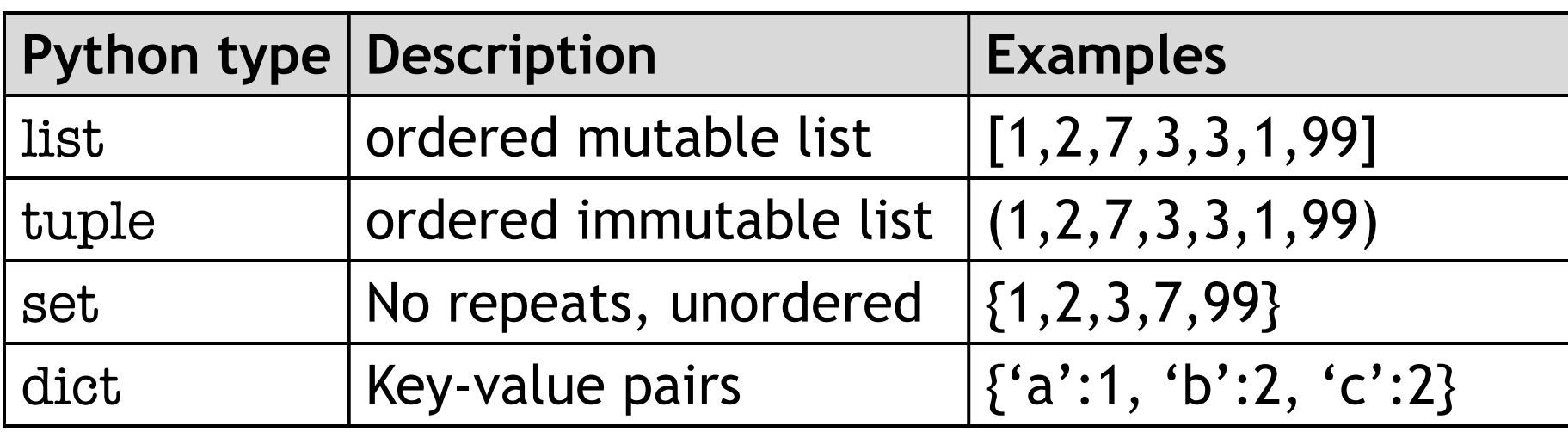

## List Indexing

- Can call specific element of a list using brackets []
- To get a portion of the list, use a colon :
- The numbering starts at **0** (not one)
- Example:
	- my\_list =  $[1, 2, 7, 3, 3, 1, 99]$
	- $my\_list[0] = 1$
	- my\_list[2:5] = [7,3,3]

**Begins at 2nd element and goes up to but** *not including* **5th element**

• Downside: you must remember where each item is

## Dictionaries

- Dictionaries are a way to store key-value pairs
- Example:

person = {'age':24, 'height':5.83, 'name': 'Kayla'}

print(person.keys)

person['age']

person['name']

>> 'Kayla'

>> 24

>> ['age', 'height', 'name']

**You can store multiple types of variables in the same dictionary**

**You can reference data by key so you don't have to remember what number it was in the list**

# NumPy

- **NumPy is an external python package that has very useful mathematical tools**
- import numpy as np
- Numbers like:
	- np.pi, np.e, np.inf
- Trigonometry:
	- $np.sin(x)$
	- np.rad2deg(np.pi/2) >> 90.0
- Random numbers:
	- np.random.random()
		- Random number between 0 and 1
	- np.random.normal(x,s)
		- Sample from Gaussian distribution centered at x with std. dev. s

#### **See Bootcamp\_Tutorial\_NumPy.ipynb**

## NumPy Arrays

- Arrays
	- np.mean(array)
	- np.median(array)
- Array Creation
	- np.zeros(10)
		- >> array([0., 0., 0., 0., 0., 0., 0., 0., 0., 0.])
	- np.linspace(0,10,11)

 $\geq$  array([ 0., 1., 2., 3., 4., 5., 6., 7., 8., 9., 10.])

• np.logspace(2,3,6)

>> array([ 100. , 158.48931925, 251.18864315, 398.10717055, 630.95734448, 1000.])

## Lists vs. NumPy Arrays

```
list1 = [1, 2, 3, 4]list2 = [5,6,7,8]array1 = np.array([1, 2, 3, 4])array2 = np.array(5,6,7,8)list1+list2 = [1,2,3,4,5,6,7,8]array1+array2 = array(6,8,10,12)
```
- $\rightarrow$  Addition with lists appends
- $\rightarrow$  Addition with arrays adds elementwise!

**See Bootcamp\_Tutorial\_NumPy.ipynb**

### Lists vs. NumPy Arrays

```
list1 = [1, 2, 3, 4]array1 = np.array(1, 2, 3, 4)list1**2>> TypeError: unsupported operand type(s)
array1**2
 \gg array([1,4,9,16])
```
#### **Arrays allow for elementwise manipulation!**

**See Bootcamp\_Tutorial\_NumPy.ipynb**

### Comparisons

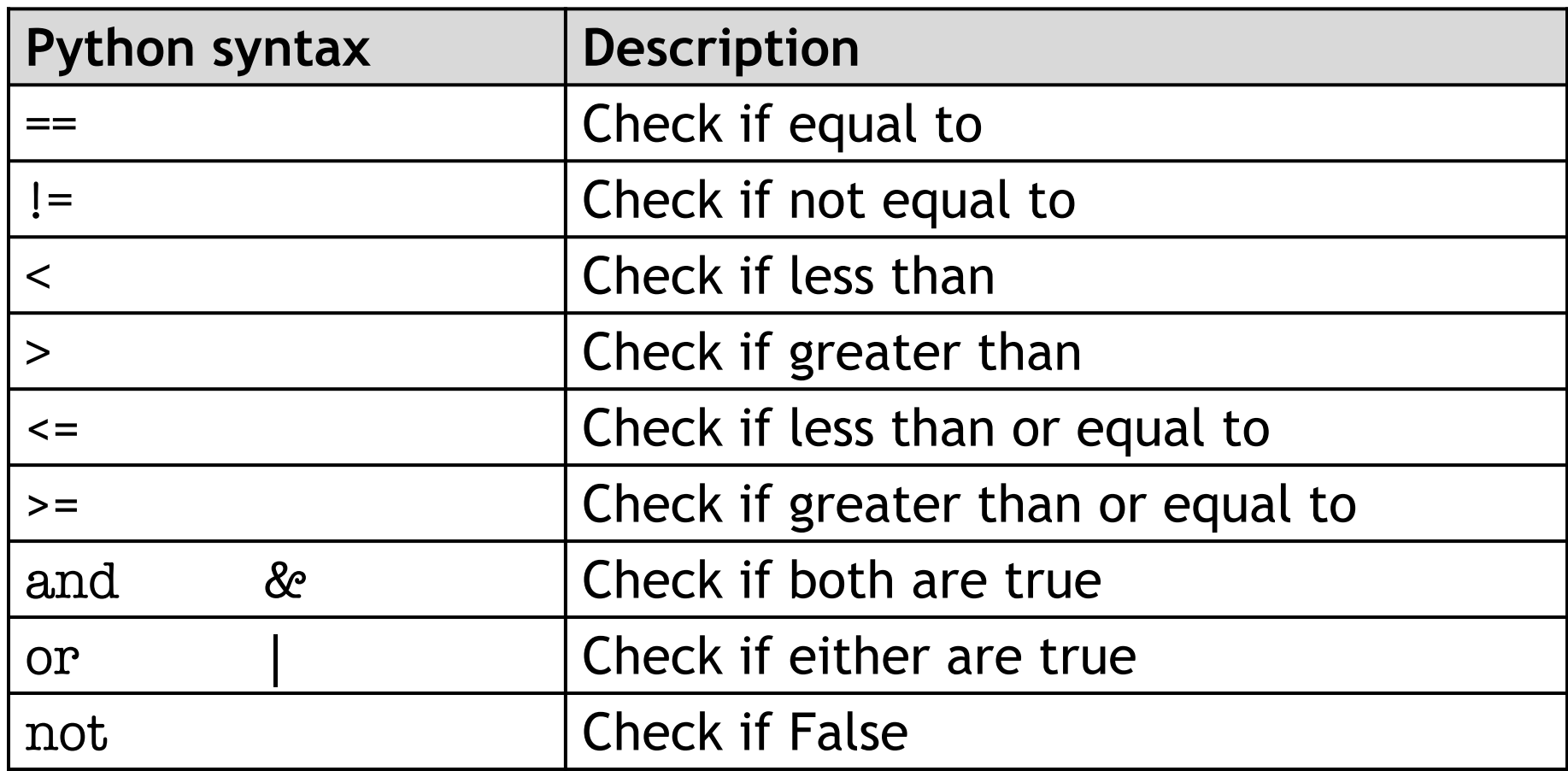

## Control Flow: Conditional

#### • **If statements**

if condition: stuff here

#### • **If-else statements**

if condition: stuff here else: stuff here

#### • **Elif statements**

if condition1: stuff here elif condition2: stuff here elif condition3: stuff here else: stuff here

### Control Flow: Loops

#### • **For loops**

for item in list: print(item)

#### • **While loops**  $i = 0$ while i<10: print(i)

 $i = i+1$ 

# Control Flow: Ways to Iterate

my\_list = ['apple','banana','carrot']

- If you want the item: for item in my\_list: print(item)
	- >> apple banana carrot
- If you want the number: for i in range(len(my\_list)): print(i)  $>> 0$
- If you want both: for i, item in enumerate(my\_list): print(i) print(item)  $>> 0$ apple 1 banana 2 carrot
- **See Bootcamp\_Tutorial\_Part2.ipynb**

1

 $\mathbf{2}$ 

### List Comprehension

#### **Using for loop:**

 $list1 = [1, 2, 3, 4, 5]$  $list2 = \lceil \rceil$ for i in list1: list2.append $(i**2)$ print(list2) >> [1,4,9,16,25]

#### **Using list comprehension:**

 $list1 = [1, 2, 3, 4, 5]$  $list2 = [i**2 for i in list1]$ print(list2) >> [1,4,9,16,25]

### Functions

• Skeleton: def fuction\_name(x,y): stuff here return something

• Example: def add\_numbers(x,y):  $Z = X + Y$ 

return z

### File Input and Output

```
f = open("filename.txt", 'r+)for line in f:
      print(line)
f.write("New stuff here \langle n" \ranglef.close()
```
## Basic Plotting: plot & hist

import matplotlib.pyplot as plt

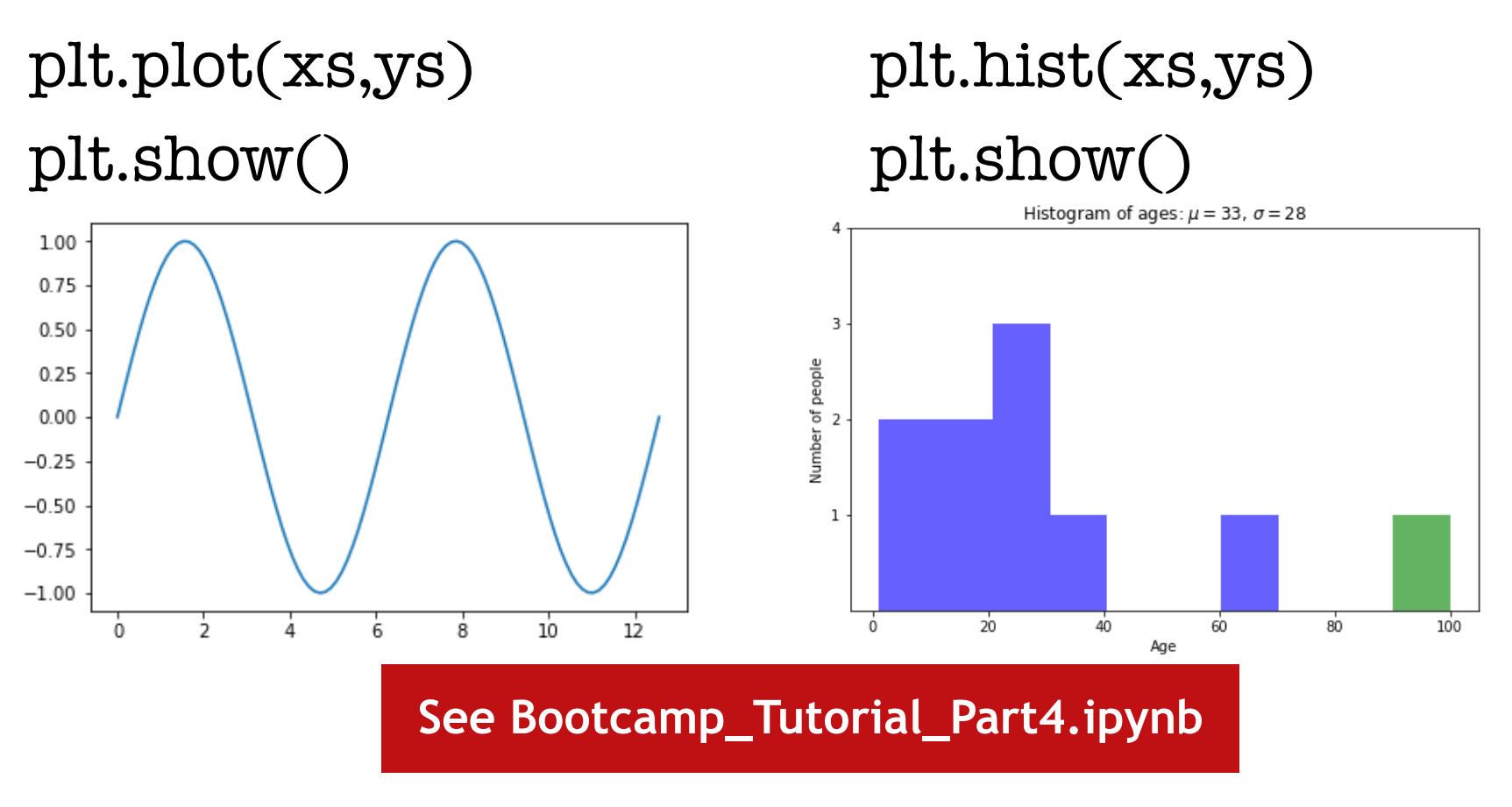

Kayla Leonard **10 State 18** 10 June 2019 - IceCube Bootcamp - Madison Suite 18

#### Basic Plotting: Labelling

 $xs = [1, 2, 3, 4, 5, 6, 7, 8, 9, 10]$  $ys = [1, 2, 3, 4, 5, 6, 7, 8, 9, 10]$ plt.plot(xs,ys) plt.title('My first plot') plt.xlabel('x value') plt.ylabel('y value') y value plt.show()

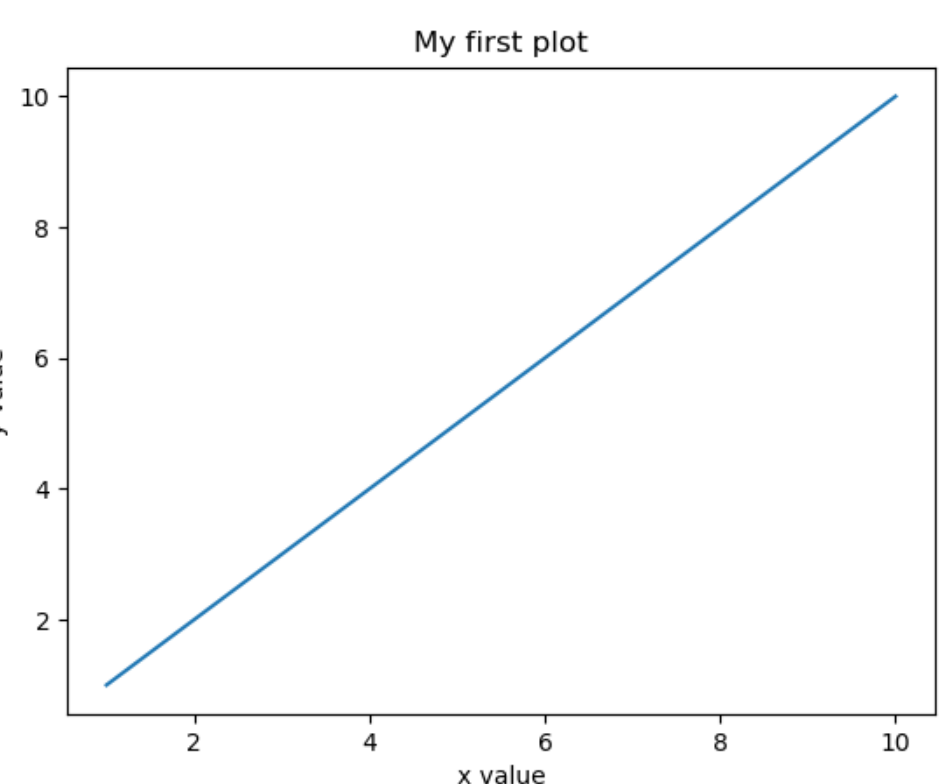

Kayla Leonard 10 June 2019 - IceCube Bootcamp - Madison Slide 19

### Basic Plotting: Legends

- $xs = [1, 2, 3, 4, 5, 6, 7, 8, 9, 10]$
- $y1 = [1, 2, 3, 4, 5, 6, 7, 8, 9, 10]$
- y2 = [1,4,9,16,25,36,49,64,81,100]
- plt.plot(xs,y1,label='y')
- plt.plot(xs,y2,label='y squared')
- plt.legend()

plt.show()

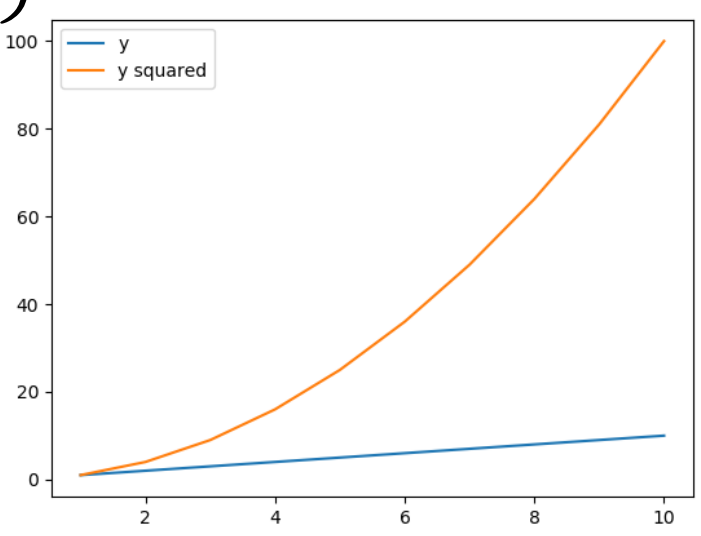

### Basic Plotting: Customization

- color
	- $r'$  = red,  $b'$  = blue,  $g'$  = green,  $k'$  = black
- alpha
	- transparency; decimal from 0 to 1
- linestyle
	- 'dotted', 'dashed', 'solid'
- histtype
	- 'step', 'filled'
	- Note: for histograms only

#### Basic Plotting: Customization

- $xs = [1, 2, 3, 4, 5, 6, 7, 8, 9, 10]$
- $y1 = [1, 2, 3, 4, 5, 6, 7, 8, 9, 10]$
- y2 = [1,4,9,16,25,36,49,64,81,100]
- plt.plot(xs,y1,label='y',color='r',linestyle='dotted')
- plt.plot(xs,y2,label='y squared',color='k', linestyle='dashed')

plt.legend() plt.show()

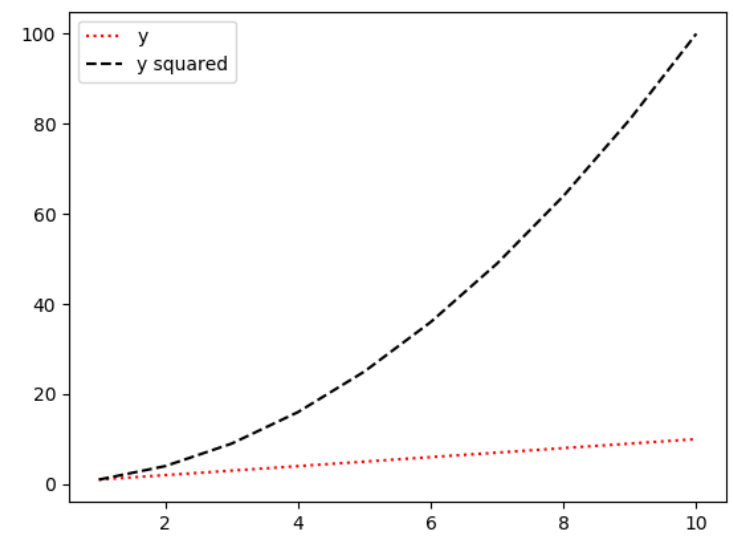

Kayla Leonard **10 June 2019 - IceCube Bootcamp - Madison** Stide 22

# Questions?